## **Anmeldung für der**

Die Anmeldung erfolgt über ein Online Portal des ADAC.

Über Handy ==> App

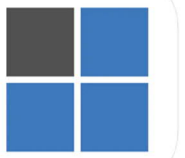

Google Play https://play.google.com

## Veranstaltung heraus suchen

TW-Sportsoft 17+ Virtueller Aushang u. Nennung<br>TW-Servics GmbH & Co. KG Entwickelt für iPhone **★★★★★** 5.0 + 6 Bewertun Gratis

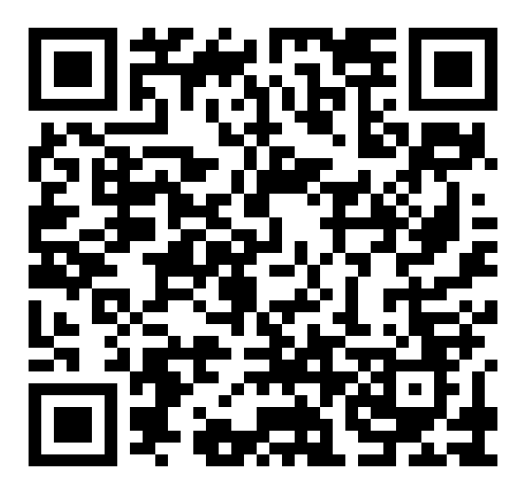

Ш

Apple https://apps.apple.com

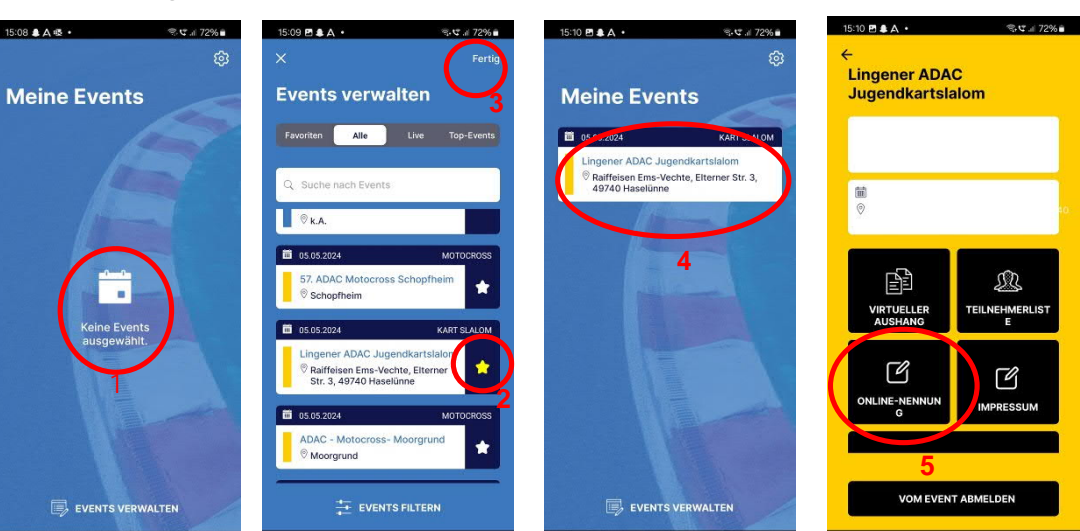

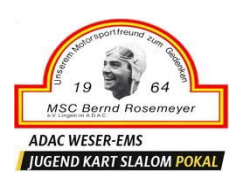

## oder über ein PC und ein Internet Browser

https://www.adac-sport.com/Lingener\_ADAC\_Jugendkartslalom\_926

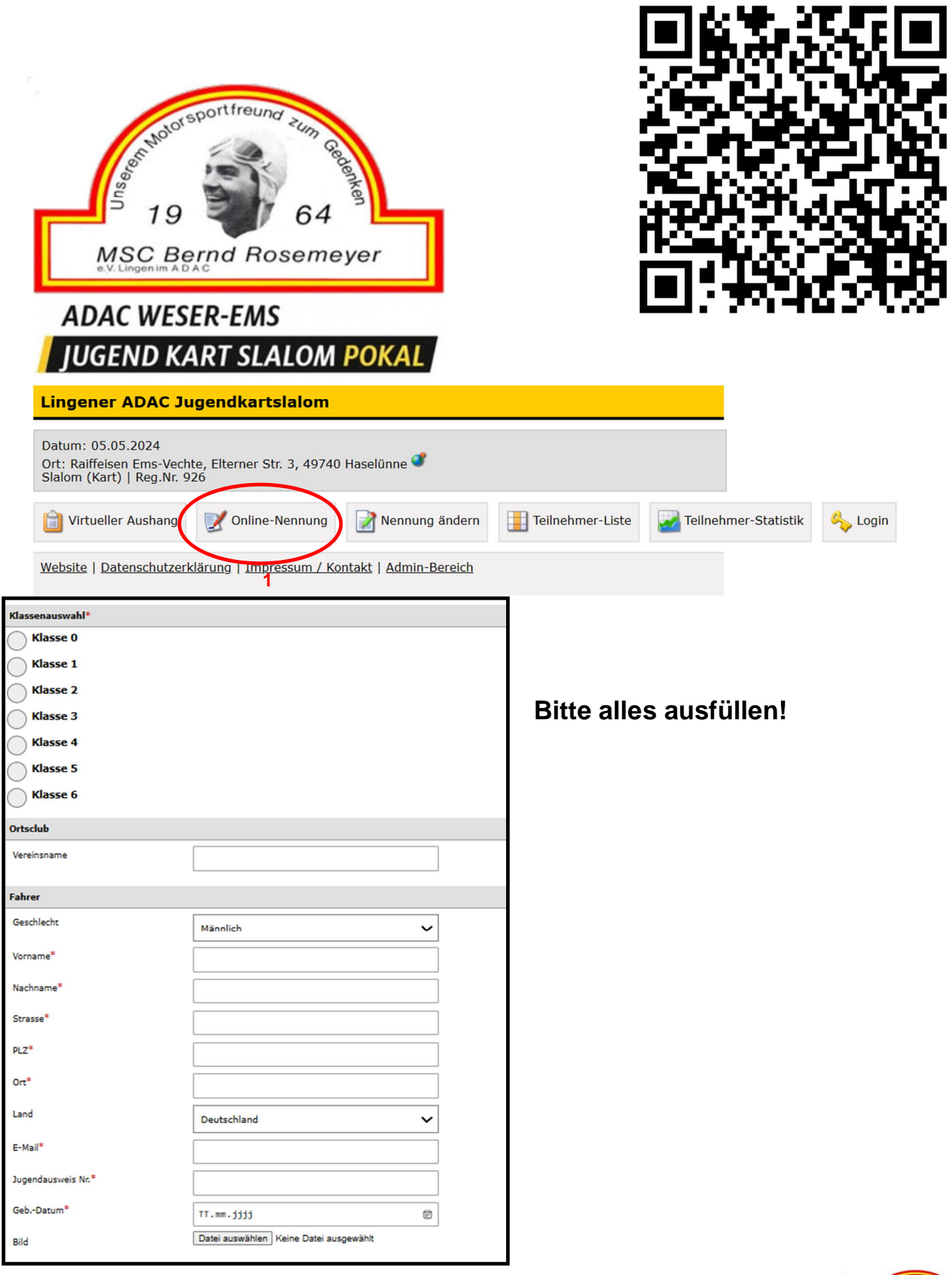

F

AST 1

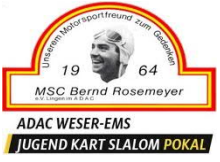

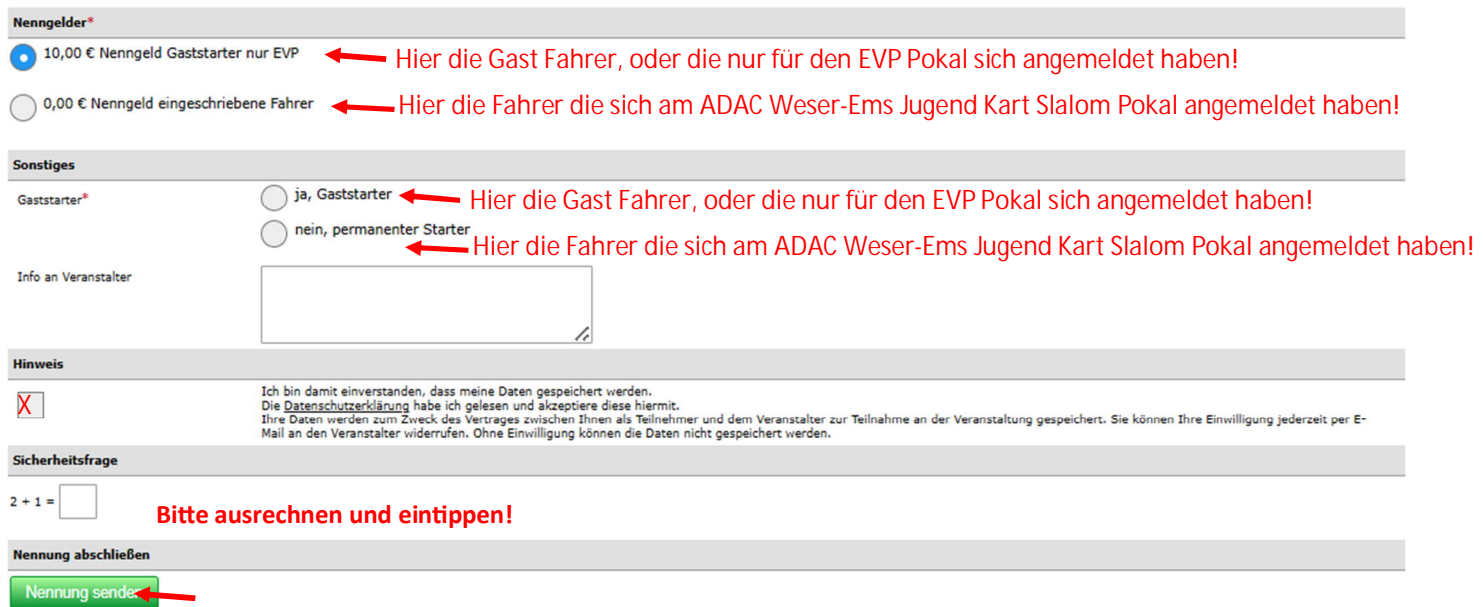

So jetzt haben Sie erstmal alles gemacht.

Nach einigen Minuten (kann bis zu 1/2h dauern) bekommen sie eine E-Mail an die hinterlegte E-Mail Adresse.

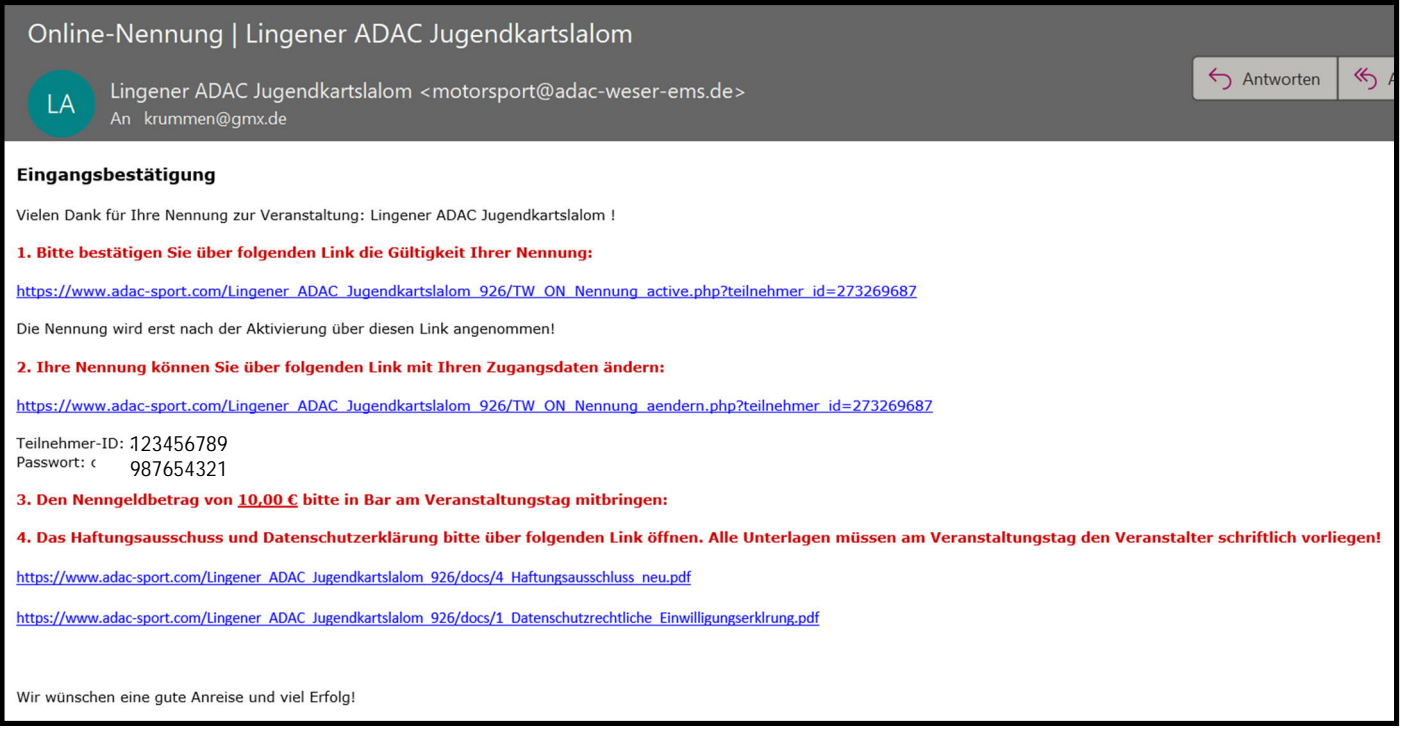

Jetzt noch mal bestätigen ==> Punkt eins der E-Mail

**Bitte denken Sie daran den Haftungsausschluss und Datenschutzrechtliche Erklärung Unterschrieben am Veranstaltungtag dem Veranstalter im Nennungsbüro zu übergeben!**

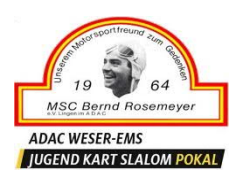

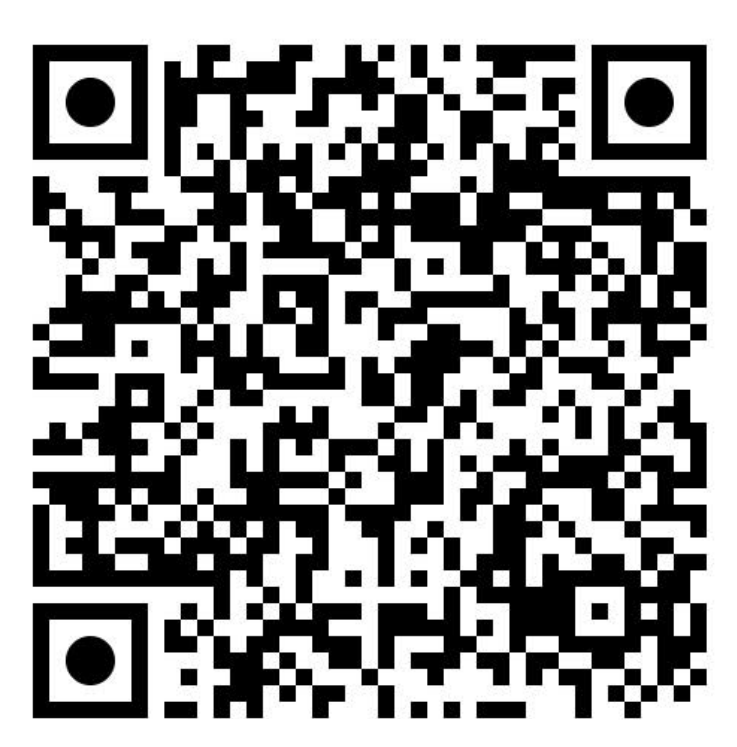

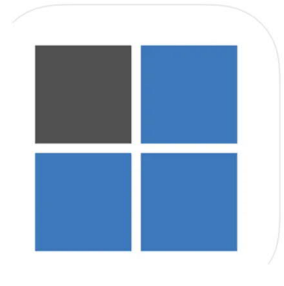

TW-Sportsoft 17+ Virtueller Aushang u. Nennung TW-Servics GmbH & Co. KG Entwickelt für iPhone

★★★★★ 5,0 + 6 Bewertungen

Gratis

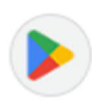

**Google Play** https://play.google.com

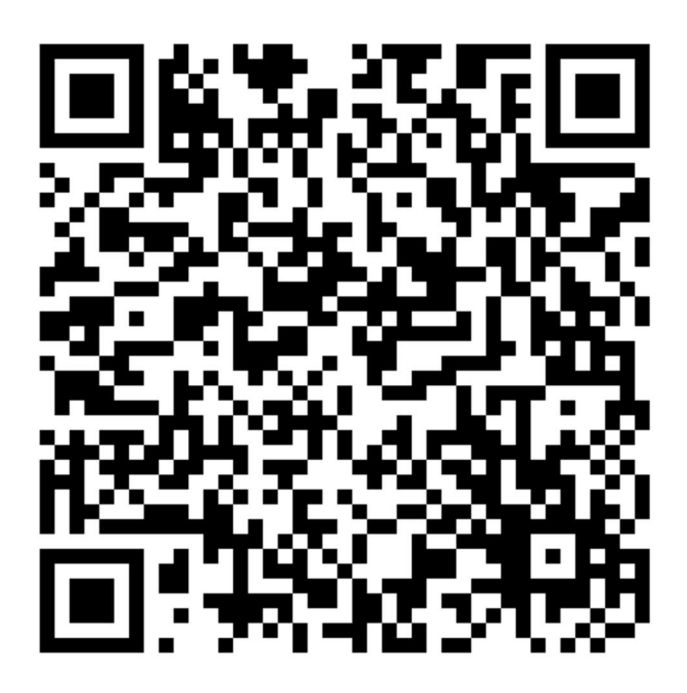

Internet Browser / Webseite

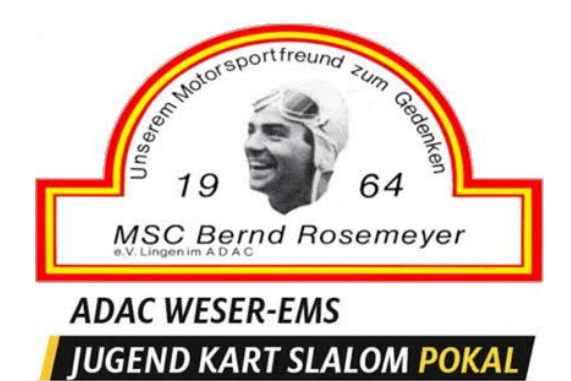

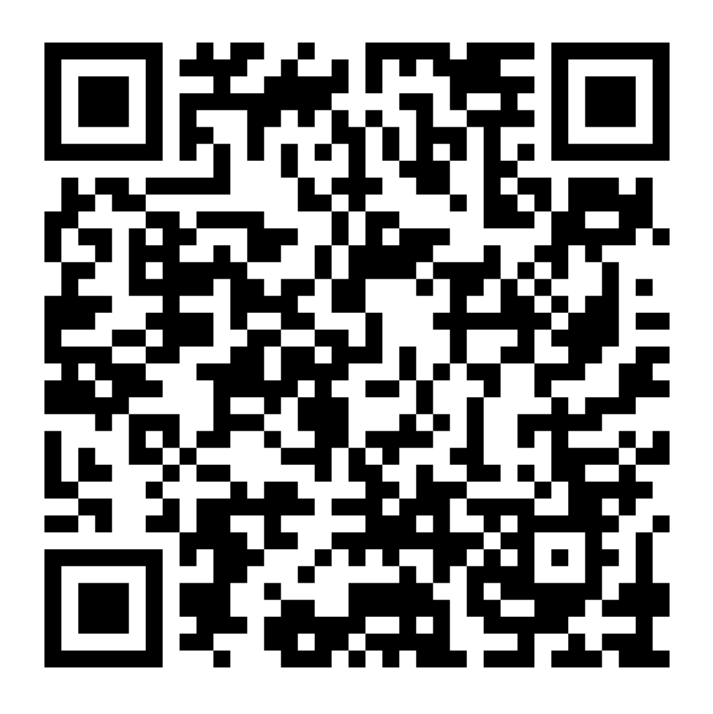

Apple https://apps.apple.com